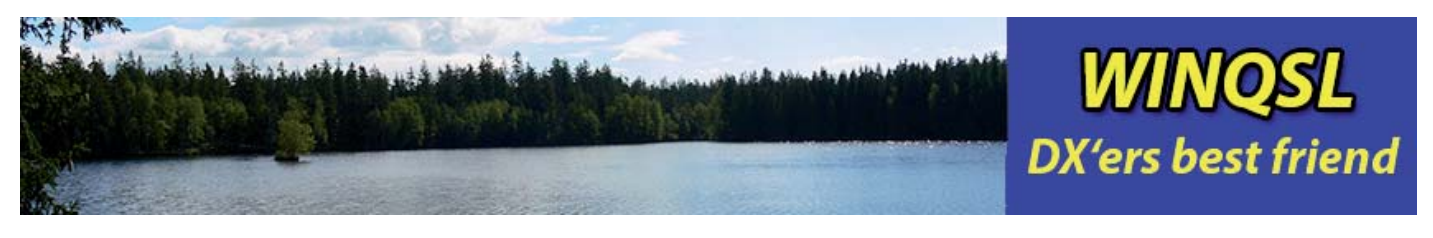

WINQSL2021

WINQSL-database is on the market since 1987. Since 1995 we offer it as electronic version WINQSL. With WINQSL2021 it stepped back to the roots. A quick and easy to use QSL-manager-database only. The program itself doesn't make any modification on the registry of your system. So if you ever decide to uninstall you can remove it without any remaining pieces.

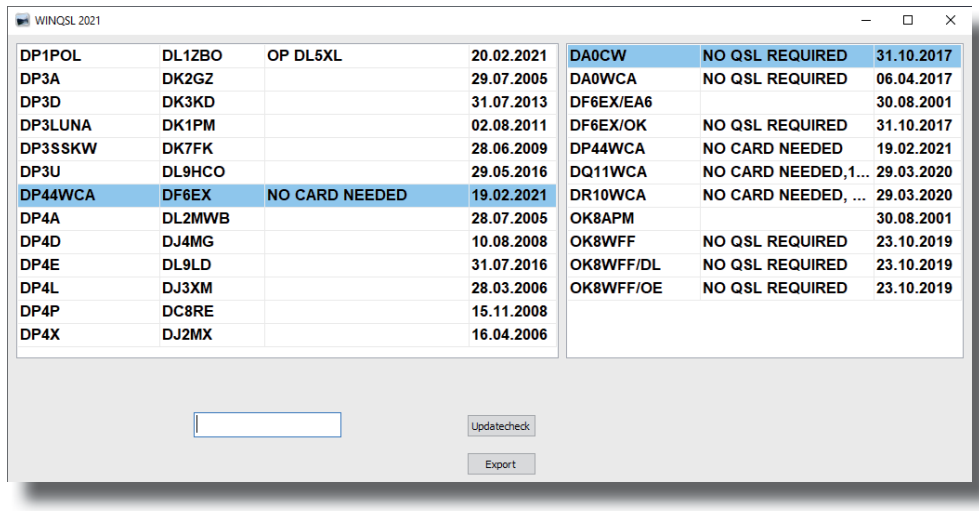

If you load down the file from https://www.winqsl.com you will get an executable file with a total size of around 15 MB. a Simple start it and install. The-S re will be two entries in the program-group WINQSL2021, p One for WINQSL2021 itself, the O second for future program-up-s dates. When further feature come you can download it with c this link.

When pressing the Update-Wcheck-Button, the system de-

tects if there is online a newer database available than those you are currently using. The check will take several seconds.

If there is a newer version of database on the server the as follows a box appear and by pressing updata-button

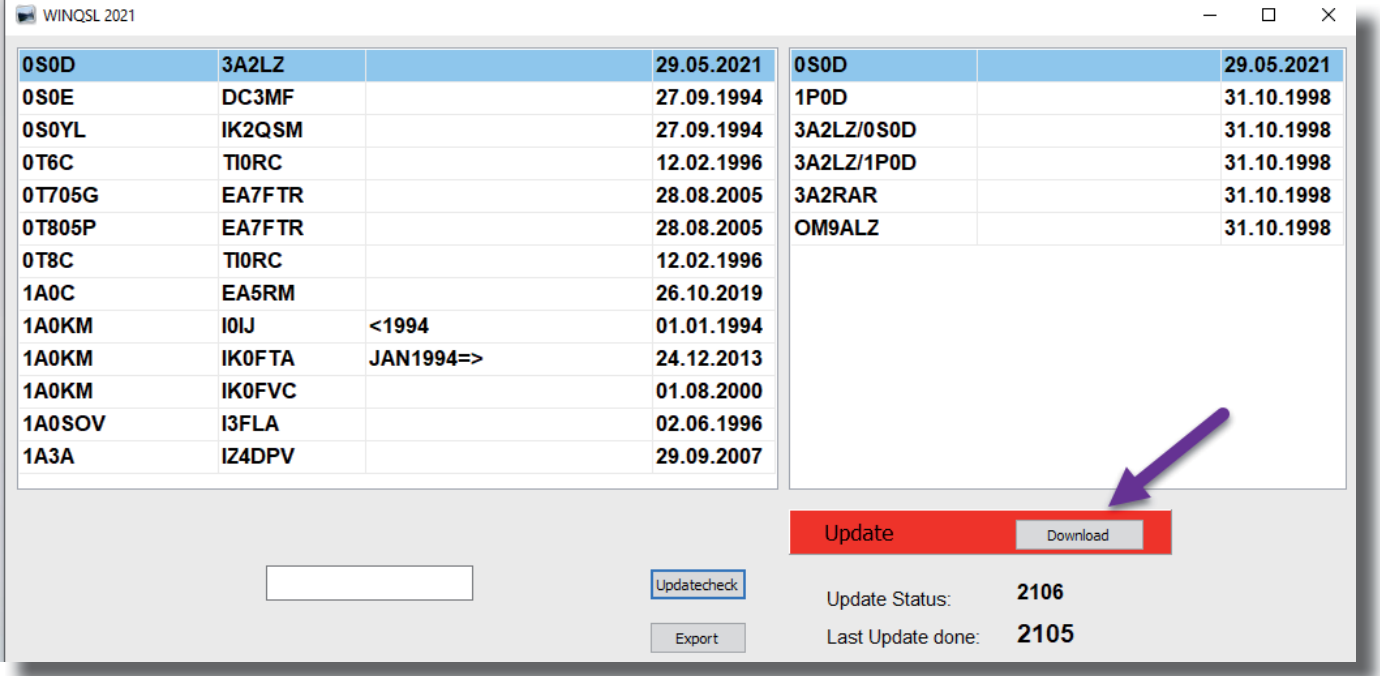

your data will be replaced with the new version. The program itself should be self-declaring. When entering a callsign and this call is included in the database it shows you in the left window the call with the QSL-mana-

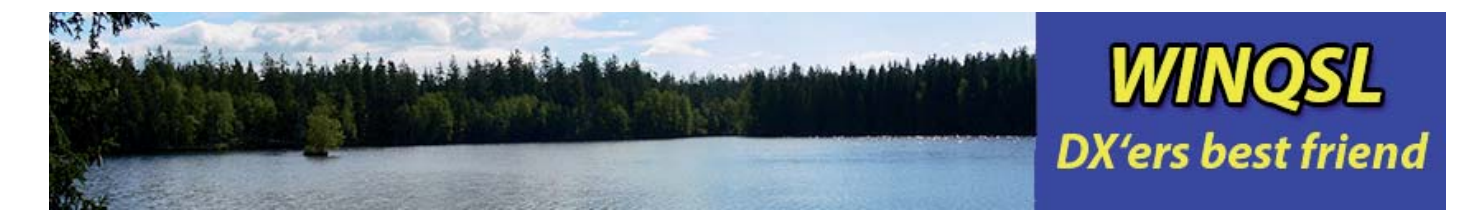

ger-information. In the right window you can see if this manager is also handling QSL-cards for other stations.

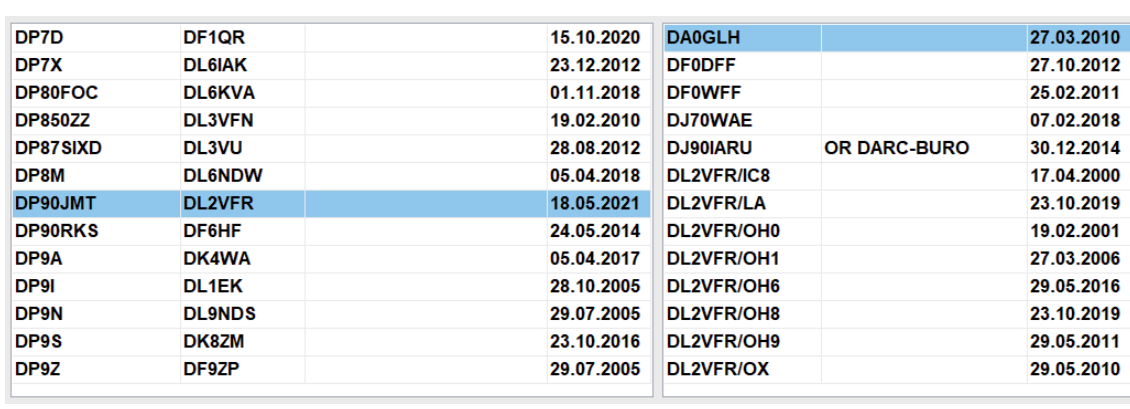

You can scroll up and down in the left window with the arrow-up/downkeys. With the arrow-left/ right-keys you can scroll up and down in the right window.

If you enter a call which is not

in the database (and sound is active) a tone appears which shows you record is not in. If you want to add this entry yourself into the database, just press F9 and a mask appears where automatically your search-call was taken and in the appearing window just enter the manager and press ENTER, then this record is added to the database. If you want to delete a record press CTRL+DEL and record is removed. The date behind the entry always shows you when this record was last time updated. So with CTRL+F9 you can update also an information in an entry. Then it will be saved again with the actual system-date.

However of course most will use it as a lookup-database.

With the button Export you can export the whole database into a file called MGR.dbf. You can use this file for example in logbook-programs.

For example the german logbook:

https://www.hamoffice.de/

has an original import-facility include where you can use this WINQSL-manager-database also for your logbook.